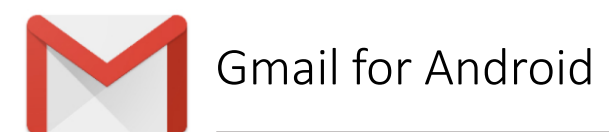

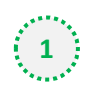

**1** Open one of our newsletters to view it

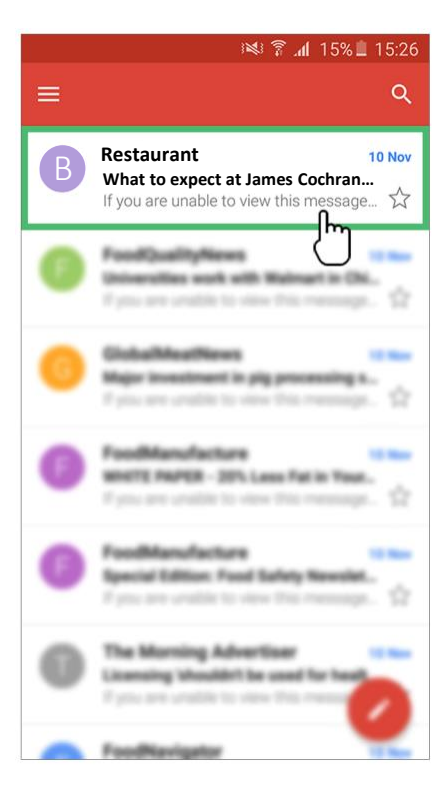

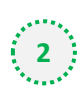

 $\begin{pmatrix} 2 \\ 1 \end{pmatrix}$  Tap the contact picture of the sender

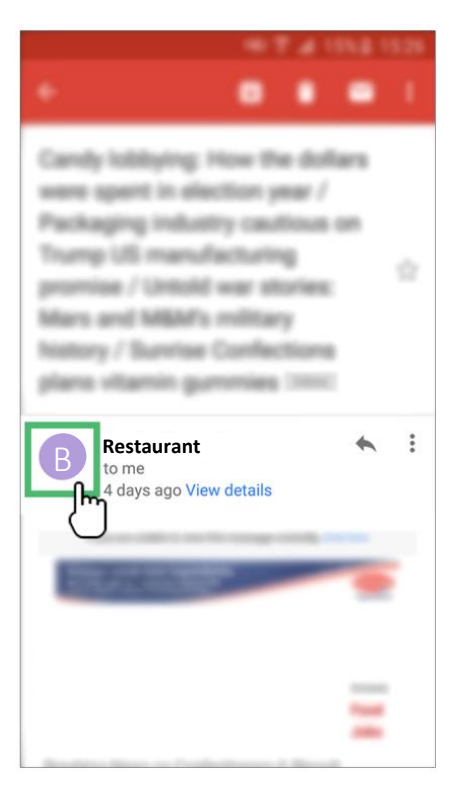

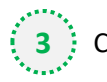

**3** Click on the add contacts icon

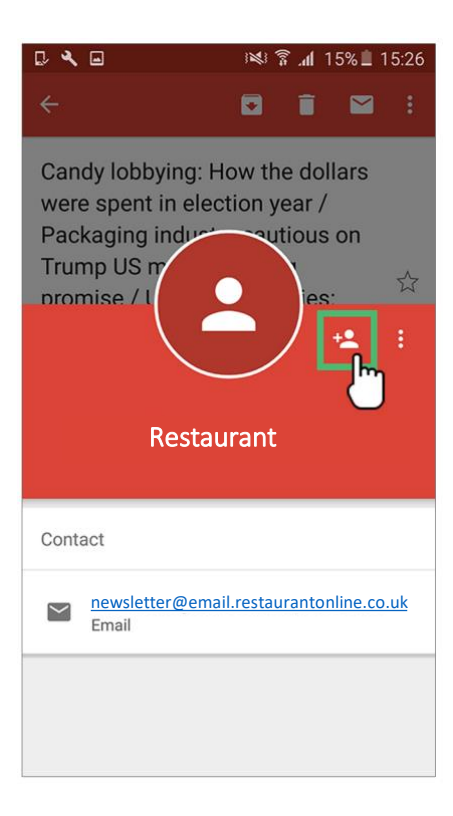

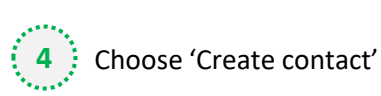

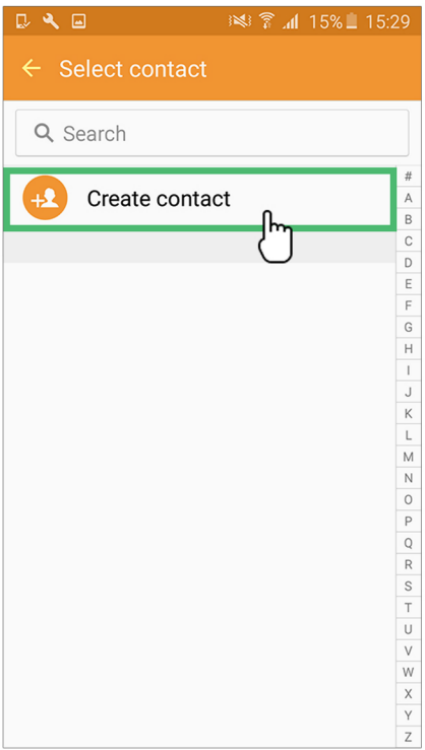

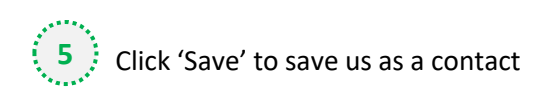

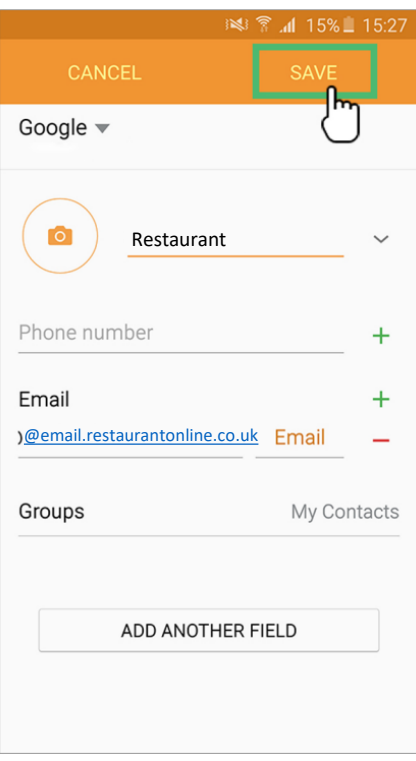